# **S en la shell Linux**

#### **Sumario**

- [1](#page-0-0) [Introdución á redirección E/S](#page-0-0)
- [2](#page-0-1) [Saída estándar](#page-0-1)
- [3](#page-0-2) [Entrada estándar](#page-0-2)
- [4](#page-0-3) [Tuberías \(](#page-0-3)*Pipes*)
- [5](#page-1-0) [Filtros](#page-1-0)

#### <span id="page-0-0"></span>**Introdución á redirección E/S**

Neste punto, veremos os comandos que se encargan da redirección da entrada/saída.

# <span id="page-0-1"></span>**Saída estándar**

A maioría dos comandos da shell mostran os seus resultados na saída estándar, é dicir, a pantalla. Para redireccionar a saída estándar a un arquivo, empregaremos o carácter ">". Aquí vemos un exemplo:

[usuario@ubuntuserver]\$ ls > lista\_arquivos.txt

Neste exemplo, o comando *ls* é executado e o seu resultado é escrito no arquivo chamado lista\_arquivos.txt. Como a saída de *ls* foi direccionada cada o arquivo, non aparece ningún resultado na pantalla.

Cada vez que o comando anterior se repite, o arquivo lista arquivos.txt é sobreescrito. Se queremos que os resultados se engadan a un ficheiro xa existente temos que empregar ">>", un exemplo sería este:

[usuario@ubuntuserver]\$ ls >> lista\_arquivos.txt

Cando os resultados son adxuntados, os novos resultados son engadidos no final do arquivo, o arquivo faise mais largo a medida de que o o comando se repite. Se o arquivo non existise, crearase neste intre.

## <span id="page-0-2"></span>**Entrada estándar**

A entrada estánar, por defecto, é o teclado. Pero podemos redireccionar o contido dun arquivo empregando o carácter "<" do seguinte xeito:

```
[usuario@ubuntuserver]$ sort < lista_arquivos.txt
```
No exemplo anterior, empregamos o comando *sort* para procesar o contido do arquivo lista\_arquivos.txt. Os resultados mostraranse na saída estándar, é dicir, na pantalla. Poderiamos redireccionar á saída a un arquivo do seguinte xeito:

[usuario@ubuntuserver]\$ sort < lista\_arquivos.txt > lista\_arquivos\_ordenados.txt

Por último, decir que, la única condición para utilizar las redirecciones es que se coloquen despois de todos os argumentos dos comandos empregados.

## <span id="page-0-3"></span>**Tuberías (***Pipes***)**

Normalmente, o mais empregado e potente para redireccionar a E/S es conectar varios comandos xuntos cunha tubería (*pipe*). Con tuberías, a saía estándar dun comando é a entrada do seguinte. Aquí podemos ver un exemplo:

[usuario@ubuntuserver]\$ ls -l | less

Neste exemplo, a saída do comando *ls* será a entrada do comando *less*. Así, tal e como sabemos, o resultado do comando *ls -l* vaise mostrando pantalla a pantalla.

Conectando varios comandos xuntos pódense conseguir combinacións moi útiles. Aquí podemos ver varios exemplos:

[usuario@ubuntuserver]\$ ls -lt | head

# Mostrar unha lista dos directorios e o espazo en disco que ocupan, ordenar de mais grande a mais pequeno: [usuario@ubuntuserver]\$ du | sort -nr

# Mostrar o número total de arquivos no directorio actual e todos os seus directorios: [usuario@ubuntuserver]\$ find . -type f -print | wc -l

# <span id="page-1-0"></span>**Filtros**

Un tipo de programas moi empregado coas tuberías son os chamados filtros. Aquí vemos varios programas que actúan como filtros e para que se empregan:

Common filter commands

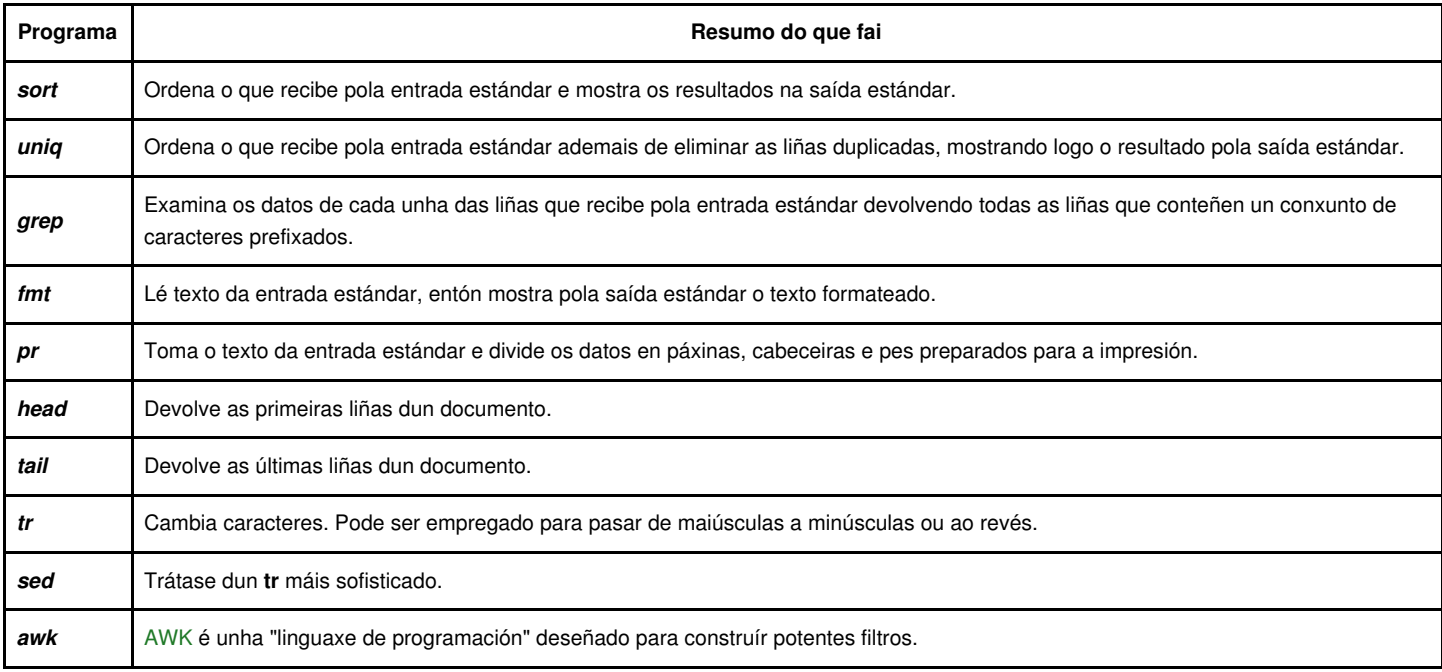